# Hear text read aloud

You can hear full pages read aloud with Chromebook's built-in screen reader or hear parts of a page, including specific words, read aloud with Select-to-speak.

# Listen to all text

To have pages read aloud to you, turn on your Chromebook's built-in screen reader:

- 1. At the bottom right, select the time. Or press  $Alt + Shift + s$ .
- 2. Select Settings
- 3. At the bottom, select Advanced.
- 4. In the "Accessibility" section, select Manage accessibility features.
- 5. Under "Text-to-Speech," turn on Enable ChromeVox (spoken feedback).

Note: You can turn Chromevox on or off from any page by pressing Ctrl + Alt + z. Learn more about [how to use the built-in screen reader.](https://support.google.com/chromebook/answer/7031755)

### Listen to part of a page

To select specific text on a page to be read to you, turn on Select-to-speak.

#### Step 1: Turn on Select-to-speak

- 1. At the bottom right, select the time. Or press Alt + Shift + s.
- 2. Select Settings
- 3. At the bottom, select Advanced.
- 4. In the "Accessibility" section, select Manage accessibility features.
- 5. Under "Text-to-Speech," turn on Enable select-to-speak.

#### Step 2: Select and hear text

Important: Depending on your keyboard, you can press the Search key  $\mathbf{Q}$  or the Launcher key  $\bullet$  for some shortcuts. Both keys work the same.

- 1. To select what text you'd like to hear:
	- Press and hold the Search key  $\mathbf Q$  and click a line of text.
	- Press and hold the Search key  $\mathbf Q$  and drag the pointer over an area of the screen.
	- Highlight the text and press the Search key  $\mathsf{Q}_{+s}$ .
	- At the bottom right, near the time, select Select-to-speak  $\mathbb D$ . Then select a line of text or drag the pointer over an area of the screen.
	- On a touchscreen: At the bottom right, near the time, tap Select-to-speak  $\mathbb D$ . Then tap a line of text or drag your finger over an area of the screen.
- 2. Your Chromebook will read the section aloud and each word will be highlighted.

3. To stop Select-to-speak while it's reading, press Ctrl or the Search key  $\mathsf{Q}$ . You can also select Stop  $\blacksquare$ .

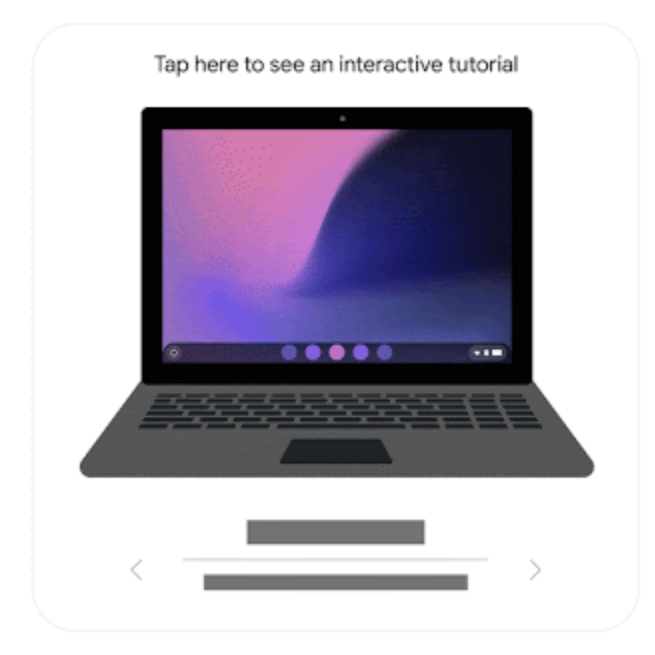

## Highlight or shade background text

If you are using Select-to-speak, each word will be highlighted as it's spoken. You can turn off highlighting, change the color of the highlighted words, or shade the screen behind selected text.

- 1. At the bottom right, select the time. Or press Alt + Shift + s.
- 2. Select Settings
- 3. At the bottom, select Advanced.
- 4. In the "Accessibility" section, select Manage accessibility features.
- 5. Under "Text-to-Speech," turn on "Select-to-speak."
- 6. Select Open select-to-speak settings. Under "Highlighting," you can:
	- Turn on Highlight each word as it is spoken.
	- Select a color next to "Color for word highlights." Tip: To get the strongest contrast, we recommend using green or pink, especially if you're using high contrast mode.
	- Turn on Shade background content: This allows you to shade the whole screen, except for the text being spoken.

### Change the language or voice

- 1. At the bottom right, select the time. Or press Alt + Shift + s.
- 2. Select Settings  $\blacksquare$ .
- 3. At the bottom, select Advanced.
- 4. In the "Accessibility" section, select Manage accessibility features.
- 5. Under "Text-to-Speech," select Text-to-Speech voice settings.
- 6. Customize your text-to-speech voice:
- Change the volume: Under the "Speech Properties" section, choose the rate, pitch, and loudness.
- Change the language: In the "Preferred Voices" section, choose the language you'd like to hear.
- 7. Choose the type of voice. By default, Chromebooks have 2 speech engines with voices: Chrome OS TTS and eSpeak. In the "Speech Engines" section, select Settings, then choose a voice.
	- Note: Chrome OS TTS voices have a more human-sounding quality and are very responsive when navigating. eSpeak voices have a more computer-generated sound and are available in a wider variety of languages.